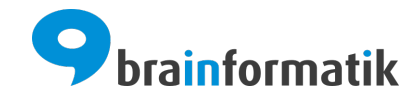

**Webservices** 

Brainformatik GmbH

2024-02-08

# **WEBSERVICES**

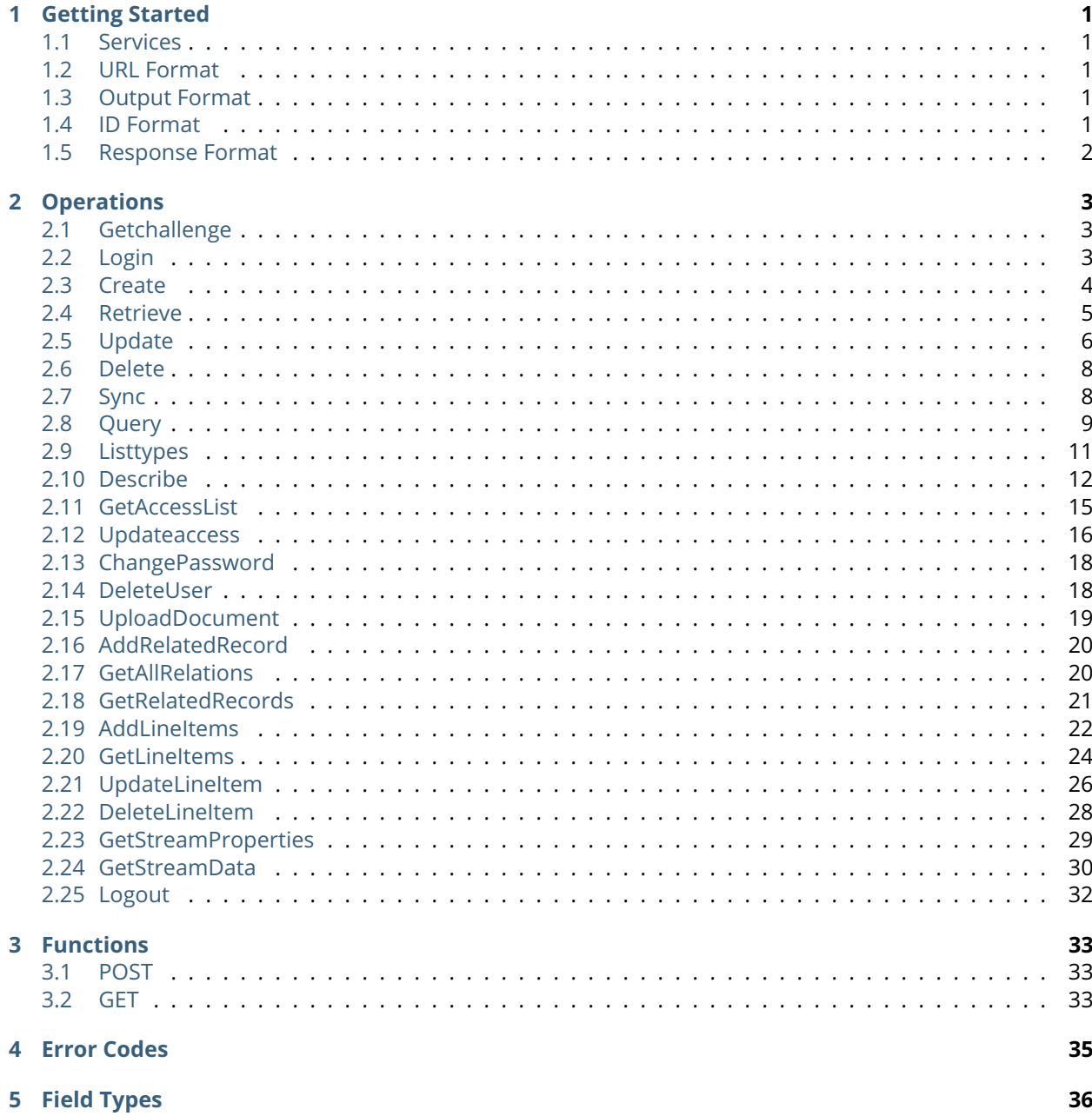

CHAPTER

ONE

## GETTING STARTED

### <span id="page-2-1"></span><span id="page-2-0"></span>1.1 Services

CRM+ comes with a Rest like API available over HTTP. It provides an easier way to integrate CRM+ with an external software system. The API is suitable for automated tools to build upon, as well as supporting some ad-hoc scripting use cases. | | We highly recommend you to use **HTTPS**!

## <span id="page-2-2"></span>1.2 URL Format

(http|https)://[url-to-crmplus]/webservice.php? **[operation-specific-parameters]**

## <span id="page-2-3"></span>1.3 Output Format

CRM+ API return well styled JSON.

JSON responses are encoded using **UTF-8** and use content type **apllication/json**.

```
{}[]"''"
[ ... valid JSON ... ]
```
Responses will be **gzip compressed** by the server if the HTTP Accept-Encoding request header is set to gzip. This may save network transfer time for larger responses.

# <span id="page-2-4"></span>1.4 ID Format

Record IDs are in the format [ModuleID]x[RecordID]. The ModuleID can be obtained from the result of a describe or listtypes call. The field in the result is named **idPrefix**.

# <span id="page-3-0"></span>1.5 Response Format

{

}

**Response if the request performed successfully:**

```
"success": true,
"result": {" ... includes data encoded as JSON object... "}
```
**Response if occurred errors while performing the request:**

```
{
        "success": false,
        "error":{
                 "code": "...",
                "message": "..."
        }
}
```
### **CHAPTER**

TWO

## OPERATIONS

### <span id="page-4-1"></span><span id="page-4-0"></span>2.1 Getchallenge

Get a valid and time limited challenge token from the server.

HTTP-Type: **GET**

URL:

**[url-format]**?operation=getchallenge&username=**[crmplus-username]**

#### **Example – request:**

```
curl 'http://[url-to-crmplus]/webservice.php?operation=getchallenge&username=[username]'<sub>u</sub>
\rightarrow \rightarrow-H 'Accept: application/json'
```
#### **Example – response:**

```
{
        "success":true,
        "result":{
                "token":"52d5057ebf219",
                "serverTime":1389692286,
                "expireTime":1389692586
        }
}
```
## <span id="page-4-2"></span>2.2 Login

Login to the server using the challenge token obtained in getchallenge operation. For "accessKey" create a MD5 hash after concatenating the challenge token obtained from get challenge result and the user access key from my preference page.

HTTP-Type: **POST**

URL:

**[url-format]**?operation=login&username=**[crmplus-username]**&accessKey=**[generated-accesskey]**

#### **Example – request:**

```
curl 'https://[url-to-crmplus]/webservice.php' \
-H 'Accept: application/json' \
-d 'operation=login&username=admin&accessKey=[accessKey]'
```
#### **Example – response:**

```
{
        "success":true,
        "result":{
                "userId":"19x1",
                "sessionName":"4a0b52d5057f9f288"
        }
}
```
#### **How to generate an accesskey**

Get the CrmPlusUserAccessKey from: CRM+ -> My Perferences -> AccessKey

#### **Generate accesskey:**

echo -n "[challengeToken][crmUserAccessKey]" | md5sum

#### **Example accesskey:**

"5a764bb8bcff5ea689aaa3c349f73887"

### <span id="page-5-0"></span>2.3 Create

Create a new entry on the CRM+. HTTP-Type: **POST**

URL:

**[url-format]**?operation=create&elementType=**[moduleName]**&element=**[object]**&options=**[object]**

Options:

• **events** it's useful if you want to update without to trigger events like workflows, handlers (default: true)

**Note:** If you transfer large data sets we recommend to set **events false** to get more performance.

#### **Example – request:**

```
curl 'https://[url-to-crmplus]/webservice.php' \
-H 'Accept: application/json' \
-d 'operation=create&elementType=Leads&sessionName=[sessionID]' \
```

```
-d 'element={"lastname":"Lastname via Webservice", "company":"Company via Webservice",
˓→"assigned_user_id":"19x1"}' \
-d 'options={"events": false}'
```
#### **Example – response:**

```
{
        "success":true,
        "result":{
                "annualrevenue":"0.000000000",
                "...",
                "company":"Company via Webservice",
                "country":"",
                "createdtime":"2014-01-14 10:21:36",
                "...",
                "lastname":"Lastname via Webservice",
                "leadsource":"",
                "leadstatus":"",
                "lead_no":"LEA78",
                "mobile":"",
                "modifiedtime":"2014-01-14 10:21:36",
                "noofemployees":"0",
                "partner_id":"",
                "phone":"",
                "pobox":"",
                "rating":"",
                "record_currency_id":"1",
                "...",
                "assigned_user_id":"19x1",
                "...",
                "id":"2x199"
        }
}
```
### <span id="page-6-0"></span>2.4 Retrieve

Returns fields with values of a specific record.

HTTP-Type: **GET**

URL:

**[url-format]**?operation=retrieve&sessionName=**[sessionID]**&id=**[ModulID x RecordID]**&options=**[object]**

Options:

- **withPermissions** Retrieve with edit & delete permissions (default: false)
- **withAttachment** Retrieve documents with base64 encoded attachment (default: false)

**Example – request:**

```
curl 'https://[url-to-crmplus]/webservice.php?operation=retrieve&sessionName=[sessionID]&
\rightarrowid=2x199' \
-H 'Accept: application/json'
```
#### **Example – response:**

```
{
        "success":true,
        "result":{
                "annualrevenue":"0.000000000",
                "...",
                "company":"Company via Webservice",
                "country":"",
                "createdtime":"2014-01-14 10:21:36",
                "...",
                "lastname":"Lastname via Webservice",
                "leadsource":"",
                "leadstatus":"",
                "lead_no":"LEA78",
                "mobile":"",
                "modifiedtime":"2014-01-14 10:21:36",
                "noofemployees":"0",
                "partner_id":"",
                "phone":"",
                "pobox":"",
                "rating":"",
                "record_currency_id":"1",
                "...",
                "assigned_user_id":"19x1",
                "...",
                "id":"2x199"
        }
}
```
### <span id="page-7-0"></span>2.5 Update

Update a retrieved or newly created record.

#### HTTP-Type: **POST**

URL:

**[url-format]**?operation=update&sessionName=**[sessionID]**&element=**[object]**&options=**[object]**

Options:

- **patch** it's useful if you want to update only some of the fields without override existing one (default: false)
- **events** it's useful if you want to update without to trigger events like workflows, handlers (default: true)

**Note:** If **patch** is not set to true, execute the describe function first and modify the field values before passing them to the update function. If you transfer large data sets we recommend to set **events** to **false** to get more performance.

#### **Example – request:**

```
curl 'https://[url-to-crmplus]/webservice.php' \
-H 'Accept: application/json' \
-d 'operation=update&sessionName=[sessionID]' \
-d 'element={"lastname":"Lastname updated via Webservice", "company":"Company updated<sub>u</sub>
˓→via Webservice", "assigned_user_id":"19x1", "id":"2x199"}' \
-d 'options={"patch": true, "events": false}'
```
#### **Example – response:**

```
{
        "success":true,
        "result":{
                "annualrevenue":"0.000000000",
                "city":"",
                "code":"",
                "company":"Company Updated",
                "country":"",
                "createdtime":"2014-01-14 10:40:39",
                "description":"",
                "designation":"",
                "email":"",
                "fax":"",
                "firstname":"",
                "industry":"",
                "lane":"",
                "lastname":"Lastname updated via Webservice",
                "...",
                "ship_pobox":"",
                "ship_state":"",
                "ship_street":"",
                "assigned_user_id":"19x1",
                "state":"",
                "website":"",
                "yahooid":"",
                "id":"2x204"
        }
}
```
### <span id="page-9-0"></span>2.6 Delete

Delete a record from the CRM+.

HTTP-Type: **POST**

URL:

{

}

**[url-format]**?operation=delete&sessionName=**[sessionID]**&id=**[ModulID x RecordID]**

#### **Example – request:**

```
curl 'https://[url-to-crmplus]/webservice.php' \
-H 'Accept: application/json' \
-d 'operation=delete&sessionName=[sessionID]&id=2x199'
```
#### **Example – response:**

```
"success":true,
"result":{
        "status":"successful"
}
```
## <span id="page-9-1"></span>2.7 Sync

Sync will return a list of records that contains details of changes after modified time.

#### HTTP-Type: **GET**

**[url-format]**?operation=sync&sessionName=**[sessionID]**&elementType=**[moduleName]**&modifiedTime=**[timestamp]** &options=**[object]**

Options:

• **onlyOwn** it's useful if you want to sync all permissible records, not only these which the user is assigned to (default: true)

**Example – request:**

```
curl 'https://[url-to-crmplus]/webservice.php' \
-H 'Accept: application/json' \
-d 'operation=sync&sessionName=[sessionID]&elementType=Leads&modifiedTime=[modifiedtime]
˓→' \
-d 'options={"onlyOwn": false}'
```
**Example – response:**

```
"success":true,
"result":{
        "updated":[
```
(continues on next page)

{

```
{
                          "annualrevenue":"0.000000000",
                          "city":"",
                          "code":"",
                          "company":"Brainformatik GmbH",
                          "country":"",
                          "createdtime":"2013-08-05 06:37:11",
                          W_{\rm{max}}, W_{\rm{max}}"ship_country":"",
                          "ship_pobox":"",
                          "ship_state":"",
                          "ship_street":"",
                          "assigned_user_id":"19x1",
                          "state":"",
                          "website":"",
                          "yahooid":"",
                          "id":"2x51"
                          }
                 ],
                 "deletedeleted":[
                 ],
                 "lastModifiedTime":1385378660
        }
}
```
### <span id="page-10-0"></span>2.8 Query

The query operation provides a way to select data from CRM+. Queries are currently limited to a CRM module. Joins and embeded queries are not supported. Query always limits its output to 100 records. Client application can use limit operator to get different records.

HTTP-Type: **GET**

URL:

**[url-format]**?operation=query&sessionName=**[sessionID]**&query=**[query string]**

#### **FORMAT:**

SELECT \* | <column\_list> | <count(\*)> FROM <object> [WHERE <conditionals>] [ORDER BY <column\_list>] [LIMIT [<m>, ] <n>]

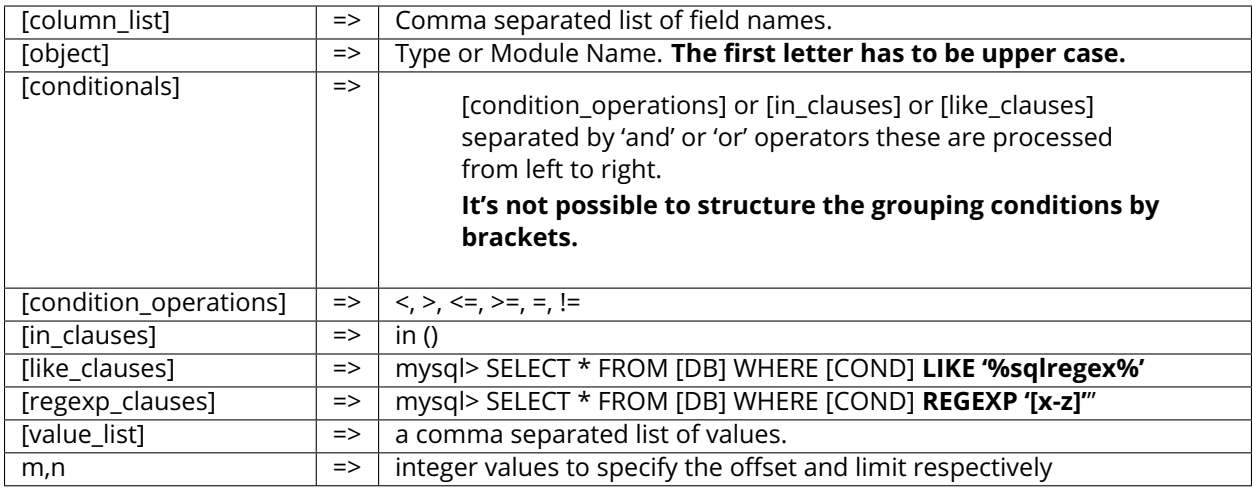

#### **LIMITATIONS**

- Queries are currently limited to a single object.
- Joins are not supported.
- Query always limits its output to 100 records, Client application can use limit operator to get different records.

#### **Example - request:**

```
curl 'https://[url-to-crmplus]/webservice.php?operation=query&sessionName=[sessionID]&
˓→query=[query string]' \
-H 'Accept: application/json'
```
#### **Example - response:**

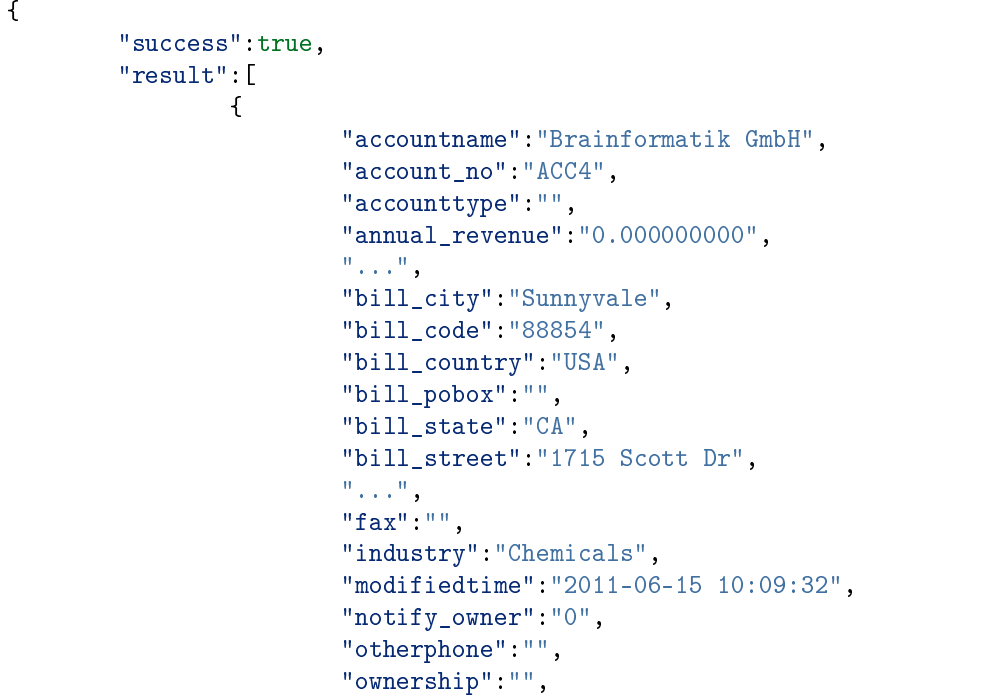

```
"account_id":"",
                        "partner_id":"",
                        "phone":"(489) 604-3335",
                        "...",
                        "ship_state":"CA",
                        "ship_street":"1715 Scott Dr",
                        "siccode":"",
                        "assigned_user_id":"19x1",
                        "tickersymbol":"",
                        "website":"www.brainformatik.com",
                        "id":"3x8"
                }
        ]
}
```
### <span id="page-12-0"></span>2.9 Listtypes

List the names of all the CRM modules available through the API.

```
HTTP-Type: GET
```

```
URL:
[url-format]?operation=listtypes&sessionName=[sessionID]
```
#### **Example – request:**

```
curl 'https://[url-to-crmplus]/webservice.php?operation=listtypes&sessionName=[sessionID]
˓→' \
-H 'Accept: application/json'
```
**Example – response:**

```
{
    "success":true,
    "result":{
        "types":[
            "Leads",
            "Accounts",
            "...",
            "Groups",
            "Currencies",
            "AttachmentsFolder"
        ],
        "information":{
            "Leads":{
                "isEntity":true,
                "label":"Leads",
                "singular":"Lead",
```

```
"idPrefix":"2",
                "..."
            },
            "Accounts": {
                "isEntity": true,
                "label": "Accounts",
                "singular": "Account",
                "createable": true,
                "updateable": true,
                "deleteable": true,
                "retrieveable": true,
                "idPrefix": "3"
            },
            "Groups": {
                "isEntity": false,
                "label": "Groups",
                "singular": "Group",
                "idPrefix": "20"
            },
            "AttachmentsFolder": {
                "isEntity": false,
                "label": "AttachmentsFolder",
                "singular": "AttachmentsFolder",
                "idPrefix": "50"
            },
            "Currencies": {
                "isEntity": false,
                "label": "Currencies",
                "singular": "Currencies",
                "idPrefix": "51"
            }
        }
    }
}
```
There are a few types that aren't a real entity. You need them to create other types, e.g. Currencies for Invoices.

### <span id="page-13-0"></span>2.10 Describe

Get the meta information about a given CRM module.

HTTP-Type: **GET**

URL:

**[url-format]**?operation=describe&sessionName=**[sessionID]**&elementType=**[moduleName]**

#### **Example – request:**

```
curl -X GET "https://[url-to-crmplus]/webservice.php?operation=describe&
˓→sessionName=[sessionID]&elementType=[Module]" \
-H "Accept: application/json"
```
#### **Example – response:**

```
{
"success": true,
"result": {
        "label": "Leads",
        "name": "Leads",
        "createable": true,
        "updateable": true,
         "deleteable": true,
         "retrieveable": true,
        "fields": [
         {
                  "name": "annualrevenue",
                  "label": "Jahresumsatz",
                  "mandatory": false,
                  "type": {
                  "name": "double",
                  "uitype": "71"
                  },
                 "nullable": true,
                  "editable": true,
                 "displayType": "1",
                 "default": "0.000000000"
         },
         \mathbf{u}_{\text{max}}, \mathbf{u}_{\text{max}}{
                 "name": "partner_id",
                 "label": "Partner",
                  "mandatory": false,
                  "type": {
                  "refersTo": [
                          "Partner"
                 ],
                  "refersToTranslated": [
                          {
                          "name": "Partner",
                          "label": "Partner"
                          }
                 ],
                  "name": "reference",
                  "uitype": "10"
                  },
                 "nullable": true,
                  "editable": true,
                  "displayType": "1",
                  "default": "0"
        }
        ],
```

```
(continued from previous page)
```

```
"idPrefix": "2",
"isEntity": true,
"labelFields": "firstname, lastname"
"userDefinedFields": [
        {
                "tabid": "23",
                "fieldid": "1725",
                "columnname": "cf_1725",
                "tablename": "vtiger_inventoryproductrel",
                "generatedtype": "2",
                "uitype": "1",
                "fieldname": "cf_1725",
                "fieldlabel": "cf_1725",
                "readonly": "1",
                "presence": "2",
                "selected": "0",
                "maximumlength": "100",
                "sequence": "12",
                "block": "70",
                "displaytype": "-1",
                "typeofdata": "V~O~LE~100",
                "quickcreate": "1",
                "quickcreatesequence": null,
                "info_type": "BAS",
                "masseditable": "1",
                "helpinfo": "",
                "displaytype_adjust": "",
                "ajax_editable": "1",
                "properties_editable": "1",
                "account_related": "0",
                "revision_safe": "0",
                "function_message": "",
                "outsourced": "0",
                "product_block_field": "1",
                "product_block_sequence": "1",
                "default_value": "",
                "blockid": "70",
                "blocklabel": "LBL_RELATED_PRODUCTS",
                "show_title": "0",
                "visible": "0",
                "create_view": "0",
                "edit_view": "0",
                "detail_view": "0",
                "display_status": "1",
                "iscustom": "0",
                "add_field": "0",
                "drop_target": "0",
                "hide_allowed": "0",
                "show_empty_block": "1",
                "handler_class": "classes\\Inventory\\CustomBlocks\\ProductBlock"
        }
],
```

```
"productBlocks": {
                "677": {
                        "name": "ArticleList1",
                        "translation": {
                                 "de_de": "Standard",
                                 "en_us": "Standard",
                                 "fr_fr": "Standard",
                                 "it_it": "Standard",
                                 "es_es": "Estándar"
                        }
                }
        }
}
```
### <span id="page-16-0"></span>2.11 GetAccessList

Get the status if a language or module is activated.

HTTP-Type: **GET**

URL:

**[url-format]**?operation=getaccesslist&sessionName=**[sessionID]**&elementType=**[Modules / Languages]**

#### **Example – request:**

```
curl 'https://[url-to-crmplus]/webservice.php?operation=getaccesslist&
˓→sessionName=[sessionID]&elementType=[Modules / Languages]' \
-H 'Accept: application/json'
```
#### **Example – response:**

For 'Modules':

{

```
"success":true,
        "result":{
                "Accounts":{
                        "active":1
                },
                "Assets":{
                         "active":1
                }
                "...",
        }
}
```
For 'Languages':

```
{
        "success":true,
        "result":{
                 "de_de":{
                         "active":"1"
                 },
                 "en_us":{
                         "active":"0"
                 },
                 "...",
        }
}
```
### <span id="page-17-0"></span>2.12 Updateaccess

Update access of a language or a module by setting activating or deactivating flag.

```
HTTP-Type: POST
```
URL:

**[url-format]**?operation=updateaccess&sessionName=**[sessionID]**&elementType=**[Modules / Languages]**&element=**[object]**

#### **Example – request (language):**

```
curl 'https://[url-to-crmplus]/webservice.php' \
-H 'Accept: application/json' \
-d 'operation=updateaccess&sessionName=[sessionID]&elementType=Languages' \
-d 'element={"de_de":{"active":"1"},"en_us":{"active":"0"}}'
```
#### **Example – response (language):**

```
{
        "success":true,
        "result":{
                 "de_de":{
                        "success":true
                 },
                 "en_us":{
                         "success":true
                 }
        }
}
```
You can see changes in response from **GetAccesslist**

```
"success":true,
"result":{
```
{

```
"de_de":{
      "success":true
    },
   "en_us":{
      "success":false
   }
   "...",
}
```
#### **Example – request (modules):**

}

```
curl 'https://[url-to-crmplus]/webservice.php' \
-H 'Accept: application/json' \
-d 'operation=updateaccess&sessionName=[sessionID]&elementType=Modules' \
-d 'element={"Accounts":{"active":"1"},"Calendar":{"active":"0"}}'
```
#### **Example – response (modules):**

```
{
        "success":true,
        "result":{
                "Accounts":{
                        "success":true
                },
                "Calendar":{
                        "success":true
                }
        }
}
```
You can see changes in response from **GetAccesslist**

```
{
     "success":true,
     "result":{
         "Accounts":{
              "success":true
          },
          "Calendar":{
               "success":false
          }
         \mathbb{R}^n, \mathbb{R}^n,
     }
}
```
### <span id="page-19-0"></span>2.13 ChangePassword

This service allows you to change the user password.

HTTP-Type: **POST**

URL:

```
[url-format]?operation=changePassword&sessionName=[sessionID]&oldPassword=[old
Password]&confirmPassword=[confirm New Password]&newPassword=[new Password]&id=[userId]
```
#### **Example-Request:**

```
curl 'https://[url-to-crmplus]/webservice.php' \
-H 'Accept: application/json' \
-d 'operation=changePassword&sessionName=[sessionID]&oldPassword=admin1&
˓→confirmPassword=admin2&newPassword=admin2&id=19x1'
```
#### **Example - respone:**

```
{
        "success":true,
        "result":{
                 "message":"Changed password successfully"
        }
}
```
### <span id="page-19-1"></span>2.14 DeleteUser

Delete a user from the CRM+. The "newOwnerId" is a user who gets the ownership transferred from the old user.

HTTP-Type: **POST**

URL:

{

**[url-format]**?operation=deleteUser&sessionName=**[sessionID]**&**id=[userID]**&newOwnerid=**[userID]**

#### **Example – request:**

```
curl 'https://[url-to-crmplus]/webservice.php' \
-H 'Accept: application/json' \
-d 'operation=deleteUser&sessionName=[sessionID]&id=19x1&newOwnerId=20x1'
```
#### **Example – response:**

```
"success": true,
"result":{
        "status": "successful"
```
}

## <span id="page-20-0"></span>2.15 UploadDocument

Creates a new document with internal attachment.

HTTP-Type: **POST**

URL:

}

**[urlformat]**?operation=uploadDocument&sessionName=**[sessionID]**&attachment=**[object]**&element=**[object]**

#### **Example - request:**

```
curl 'https://[url-to-crmplus]/webservice.php' \
-H 'Accept: application/json' \
-d 'operation=uploadDocument&sessionName=[sessionID]' \
-d 'attachment={"stream":"e.g. base64 encoded file!", "mime_type":"e.g. image/jpg"}' \ /
\rightarrow/base64 should be urlencoded otherwise your file might not work
-d 'element={"notes_title":"test", "filename":"test"}'
```
**Example - response:**

```
{
        "success":true,
        "result":{
                "createdtime":"2014-01-14 14:46:23",
                "filedownloadcount":"0",
                "filelocationtype":"I",
                "filesize":"0",
                "filestatus":"1",
                "filetype":"",
                "fileversion":"",
                "folderid":"22x1",
                "modifiedtime":"2014-01-14 14:46:23",
                "...",
                "visible_for_cp":"0",
                "id":"7x218"
        }
}
```
### <span id="page-21-0"></span>2.16 AddRelatedRecord

Create new relations between records (n:m and field relations).

HTTP-Type: **POST**

URL:

**[url-**

{

}

**format]**?operation=addRelatedRecord&sessionName=**[sessionID]**&sourceId=**[sourceID]**&targetId=**[object]**

#### **Example - request:**

```
curl 'https://[url-to-crmplus]/webservice.php' \
-H 'Accept: application/json' \
-d 'operation=addRelatedRecord&sessionName=[sessionID]' \
-d 'sourceId=3x456' \
-d 'targetId=["4x2"]'
```
#### **Example - response:**

```
"success": true,
"result": null
```
### <span id="page-21-1"></span>2.17 GetAllRelations

Get a records available relation modules and their number of related records.

HTTP-Type: **GET**

URL:

**[url-format]**?operation=getAllRelations&sessionName=**[sessionID]**&sourceId=**[sourceID]**

#### **Example - request:**

```
curl 'https://[url-to-crmplus]/webservice.php?operation=getAllRelations&
˓→sessionName=[sessionID]&sourceId=3x456' \
-H 'Accept: application/json'
```
#### **Example - response:**

```
{
        "success": true,
        "result": [
                {
                         "name": "Contacts",
                        "label": "Kontakte",
```

```
"relation": 2
                },
                {
                         "name": "EmailsLocal",
                         "label": "E-Mails",
                         "relation": 0
                },
                {
                         "name": "Activities",
                         "label": "Aktivitäten",
                        "relation": 3
                },
                "..."
        ]
}
```
## <span id="page-22-0"></span>2.18 GetRelatedRecords

Get a records related records.

HTTP-Type: **GET**

URL:

**[url-**

**format]**?operation=getRelatedRecords&sessionName=**[sessionID]**&sourceId=**[sourceID]**&moduleName=**[moduleName]**

#### **Example - request:**

```
curl 'https://[url-to-crmplus]/webservice.php?operation=getRelatedRecords&
˓→sessionName=[sessionID]&sourceId=7x925&moduleName=Documents' \
-H 'Accept: application/json'
```
#### **Example - response:**

```
{
        "success": true,
        "result": {
                "name": "Contacts",
                "module": "Contacts",
                "fields": [
                        {
                                 "name": "contact_no",
                                 "label": "Kontaktnr."
                        },
                         {
                                 "name": "lastname",
                                 "label": "Nachname"
                         }
```

```
],
                "relations": [
                         {
                                 "id": "4x1",
                                 "contact_no": "CON1",
                                 "lastname": "Test1",
                                 "createdtime": "2018-05-30 12:48:11",
                                 "modifiedtime": "2018-05-30 12:48:11",
                                 "assigned_user_id": "19x1"
                         },
                         {
                                 "id": "4x2",
                                 "contact_no": "CON2",
                                 "lastname": "Test2",
                                 "createdtime": "2018-06-01 14:39:51",
                                 "modifiedtime": "2018-06-01 14:39:51",
                                 "assigned_user_id": "19x1"
                         }
                ]
        }
}
```
### <span id="page-23-0"></span>2.19 AddLineItems

Add a product or service to a product block record.

HTTP-Type: **POST**

URL:

**[url-**

**format]**?operation=addLineItem&sessionName=**[sessionID]**&recordId=**[recordId]**&attributes=**[object]**&options=**[object]**

#### **Example - request:**

```
curl 'https://[url-to-crmplus]/webservice.php' \
-H 'Accept: application/json' \
-d 'operation=addLineItem&sessionName=[sessionID]' \
-d 'recordId=16x3507' \
-d 'attributes={"id":"6x3099", "name":"Product 1", "sequence": 0, "headline":"",
˓→"headlinedes":"", "linebreak":"off", "show_subtotal":0, "comment":null, "quantity":1,
˓→"listprice":0, "grossPrice":null, "asset_id":0, "lineitem_id":0, "tax_id":0, "discount_
˓→percent":0, "discount_amount":0, "productBlockName": "article_list_2",
˓→"optionalLineItem": false, "cf_1767": "value", "alternativeParentId":"0"}' \
-d 'options={"recalculate":true}' // true = invoice subtotal / total / etc will get<sub>u</sub>
˓→recalculated | recommended
```
**Example - response:**

{ "success": true, "result": { "4": { "id": "25x3299", "name": "Service 1", "sequence": "1", "headline": "", "headlinedes": "", "linebreak": "off", "show\_subtotal": "0", "comment": "", "description": "", "quantity": 2, "listprice": "12235.870000000", "asset\_id": "0", "subproduct\_ids": "", "itemtype": "Services", "lineitem\_id": "4", "total": 24471.74, "total\_discount": 0, "total\_after\_discount": 24471.74, "taxclass": "0", "tax\_percentage": "0.000", "discount\_percent": 0, "discount\_amount": 0, "total\_tax\_value": 0, "net\_price": 24471.74, "net\_subtotal": 48943.48, "grossLineItem": "0", "grossPrice": null, "grossDiscountAmount": null, "forecast": "0", "sh\_tax": 0, "ship\_bill\_date": null, "qtyinstock": 0, "changetime": "1508501942", "copyProduct": false, "optionalLineItem": false, "productBlockName": "article\_list\_2", "alternativeLineItem": false, "cf\_1767": "value", }, "5": { "id": "6x3099", "name": "Product 1", "sequence": "2", "headline": "", "headlinedes": "", "linebreak": "off", "show\_subtotal": "0", "comment": "",

```
"description": "",
                "quantity": 1,
                "listprice": "12235.870000000",
                "asset_id": "0",
                "subproduct_ids": "",
                "itemtype": "Products",
                "lineitem_id": "5",
                "total": 12235.87,
                "total_discount": 0,
                "total_after_discount": 12235.87,
                "taxclass": "413",
                "tax_percentage": "7.500",
                "discount_percent": 0,
                "discount_amount": 0,
                "total_tax_value": 0,
                "net_price": 12235.87,
                "net_subtotal": 24471.74,
                "grossLineItem": "0",
                "grossPrice": null,
                "grossDiscountAmount": null,
                "forecast": "0",
                "sh_tax": 0,
                "ship_bill_date": null,
                "qtyinstock": 0,
                "changetime": "1508501883",
                "copyProduct": false,
                "productBlockName": "article_list_2"
                "optionalLineItem": false,
                "alternativeLineItem": false,
                "cf_1767": "value",
        }
}
```
### <span id="page-25-0"></span>2.20 GetLineItems

Get all line items and their infos of a product block record.

HTTP-Type: **GET**

}

URL: **[url-format]**?operation=getLineItems&sessionName=**[sessionID]**&recordId=**[recordId]**

#### **Example - request:**

```
curl 'https://[url-to-crmplus]/webservice.php?operation=getLineItems&
˓→sessionName=[sessionID]&recordId=16x973' \
-H 'Accept: application/json'
```
**Example - response:**

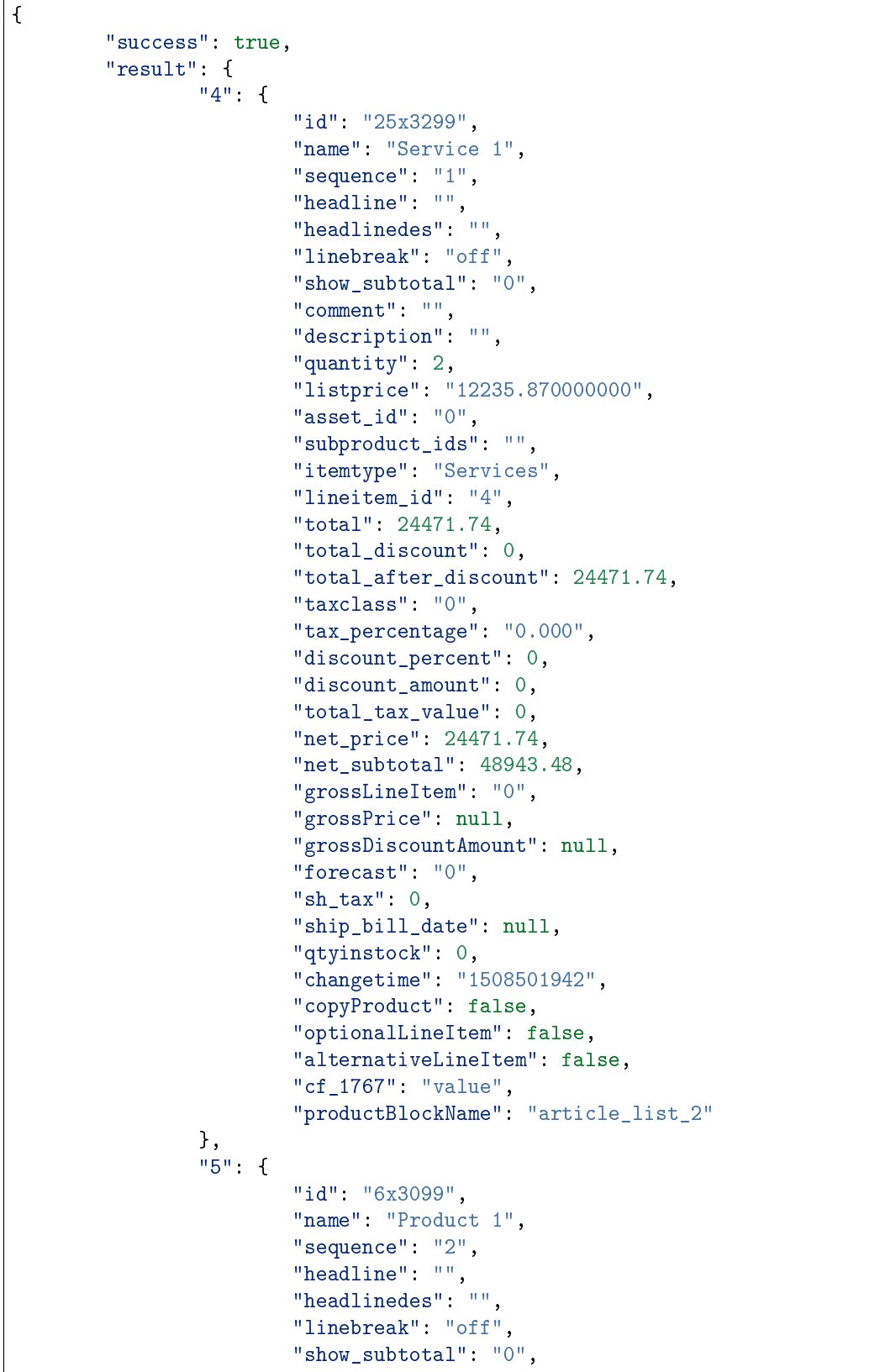

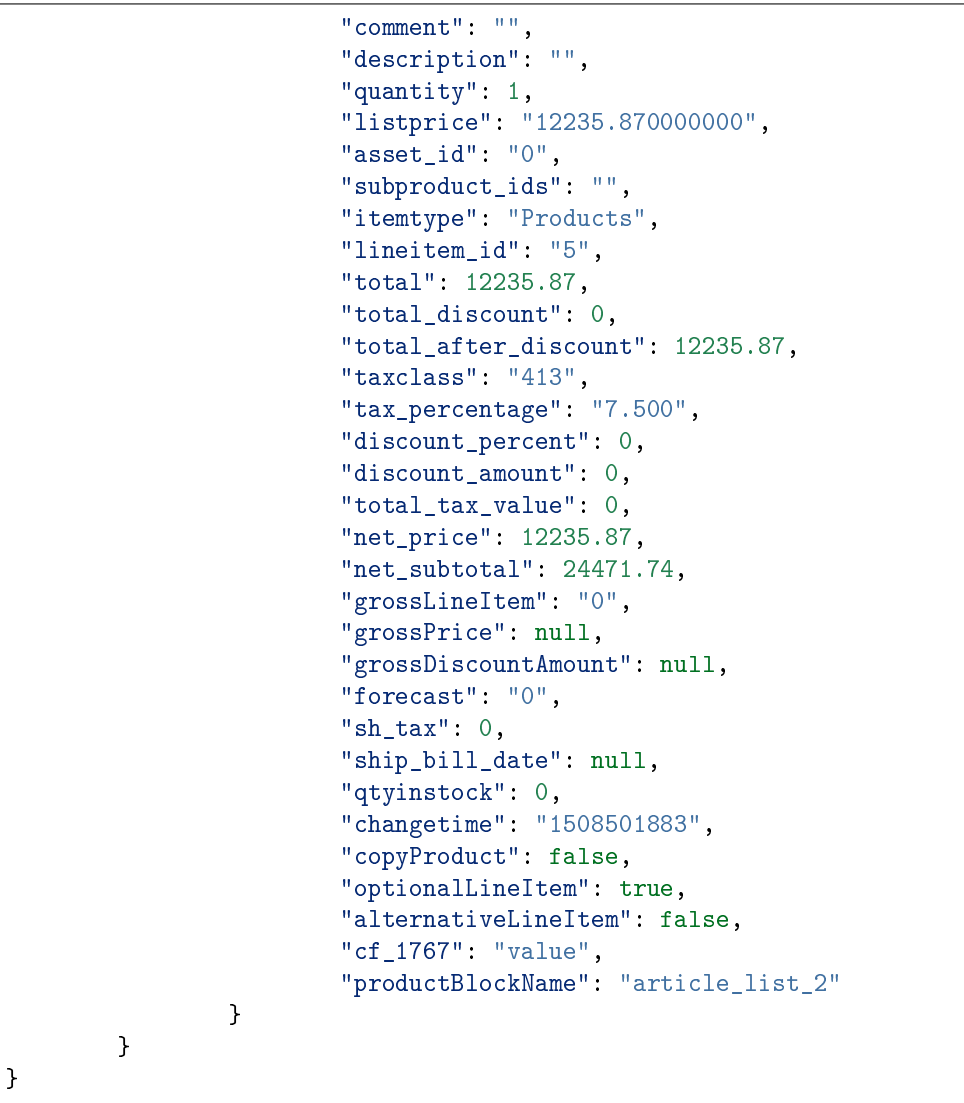

# <span id="page-27-0"></span>2.21 UpdateLineItem

Update the infos of a line item of a product block record.

HTTP-Type: **POST**

URL:

**[url-**

**format]**?operation=updateLineItem&sessionName=**[sessionID]**&recordId=**[recordId]**&lineItemId=**[lineItemId]**&fields=**[object]**

**Example - request:**

```
curl 'https://[url-to-crmplus]/webservice.php' \
-H 'Accept: application/json' \
-d 'operation=updateLineItem&sessionName=[sessionID]' \
-d 'recordId=16x3507' \
-d 'lineItemId=5' \
-d 'fields={"linebreak":"off","quantity":1,"listprice":199.99, "productBlockName":
˓→"ArticleList1", "optionalLineItem": false, "cf_1767": "value", "alternativeParentId":
\rightarrow"4"}' \
-d 'options={"recalculate":true}' // true = invoice subtotal / total / etc will get<sub>u</sub>
˓→recalculated | recommended
```
#### **Example - response:**

```
{
        "success": true,
        "result": {
                "id": "6x3099",
                "name": "Product 1",
                "sequence": "2",
                "headline": "",
                "headlinedes": "",
                "linebreak": "off",
                "show_subtotal": "0",
                "comment": "",
                "description": "",
                "quantity": 1,
                "listprice": "199.990000000",
                "asset_id": "0",
                "subproduct_ids": "",
                "itemtype": "Products",
                "lineitem_id": "5",
                "total": 199.99,
                "total_discount": 0,
                "total_after_discount": 199.99,
                "taxclass": "413",
                "tax_percentage": "7.500",
                "discount_percent": 0,
                "discount_amount": 0,
                "total_tax_value": 0,
                "net_price": 199.99,
                "net_subtotal": 399.98,
                "grossLineItem": "0",
                "grossPrice": null,
                "grossDiscountAmount": null,
                "forecast": "0",
                "sh_tax": 0,
                "ship_bill_date": null,
                "qtyinstock": 0,
                "changetime": "1508501883",
                "copyProduct": false,
                "cf_1767": "value",
                "productBlockName": "ArticleList1"
                "optionalLineItem": false,
```

```
"alternativeLineItem": true,
"alternativeParentId": 4
```
## <span id="page-29-0"></span>2.22 DeleteLineItem

Delete a line item of a product block record.

HTTP-Type: **GET**

}

URL:

}

**[url-**

**format]**?operation=deleteLineItem&sessionName=**[sessionID]**&recordId=**[recordId]**&lineItemId=**[lineItemId]**

#### **Example - request:**

```
curl 'https://[url-to-crmplus]/webservice.php?operation=deleteLineItem&
˓→sessionName=[sessionID]&recordId=16x973&lineItemId=1&options=%7B%22recalculate%22
\rightarrow%3Atrue%7D' \ //options should be urlencoded, true = invoice subtotal / total / etc<sub>1</sub>
˓→will get recalculated | recommended
-H 'Accept: application/json'
```
#### **Example - response:**

```
{
        "success": true,
        "result": {
                "4": {
                        "id": "25x3299",
                        "name": "Service 1",
                        "sequence": "1",
                        "headline": "",
                        "headlinedes": "",
                        "linebreak": "off",
                        "show_subtotal": "0",
                        "comment": "",
                        "description": "",
                        "quantity": 2,
                        "listprice": "12235.870000000",
                        "asset_id": "0",
                        "subproduct_ids": "",
                        "itemtype": "Services",
                        "lineitem_id": "6",
                        "total": 24471.74,
                        "total_discount": 0,
                        "total_after_discount": 24471.74,
                        "taxclass": "0",
```

```
"tax_percentage": "0.000",
                        "discount_percent": 0,
                        "discount amount": 0,
                        "total_tax_value": 0,
                        "net_price": 24471.74,
                        "net_subtotal": 48943.48,
                        "grossLineItem": "0",
                        "grossPrice": null,
                        "grossDiscountAmount": null,
                        "forecast": "0",
                        "sh_tax": 0,
                        "ship_bill_date": null,
                        "qtyinstock": 0,
                        "changetime": "1508501942",
                        "copyProduct": false,
                        "optionalLineItem": false,
                        "alternativeLineItem": false,
                        "cf_1767": "value",
                        "productBlockName": "ArticleList1"
                }
        }
}
```
### <span id="page-30-0"></span>2.23 GetStreamProperties

Get internal stream properties. This service provides almost the same parameters as the home dashboard module in the CRM+.

HTTP-Type: **GET**

URL:

**[url-format]**?operation=getstreamproperties&sessionName=**[sessionID]**

#### **Example – request:**

```
curl 'https://[url-to-crmplus]/webservice.php?operation=getStreamProperties&
˓→sessionName=[sessionID]' \
-H 'Accept: application/json'
```
#### **Example – response:**

```
{
        "success":true,
        "result":{
                 "modules":[
                         {
                                  "name":"Accounts",
                                  "id":"6"
```

```
},
                          "...",
                 ],
                 "timeframe":{
                          "days":[
                                  1,
                                  3,
                                  5,
                                  14
                         ]
                 },
                 "assignment":[
                          {
                                  "name":"LBL_ONLY_MINE",
                                  "label":"zeige meine Daten"
                          },
                          {
                                  "name":"LBL_ALL_RECORDS",
                                  "label":"zeige alle Daten"
                          }
                 ]
        }
}
```
# <span id="page-31-0"></span>2.24 GetStreamData

Get internal stream data / changes. This service provides almost the same parameters as the home dashboard module in the CRM+.

To use this operation you have to activate **Track Changes** for the module you would like to stream data. | Login as admin -> global Settings -> Track Changes -> Continuous change tracking (active) & select module (active)

This additional filters are allowed:

- assignment
- timestamp
- timeframe
- maxchanges
- maxrecords
- withchanges
- withpagecount
- recordid
- pagenumber

HTTP-Type: **GET**

### URL: **[url-format]**?operation=getStreamData&sessionName=**[sessionID]**&filter=**[object]**

### **Example - request:**

```
curl 'https://[url-to-crmplus]/webservice.php/webservice.php?operation=getStreamData&
\rightarrowsessionName=[sessionID]&filter=%7B%22modules%22%3A%227%22%7D' \ //{"modules":"7"}
ightharpoonupurl encoded
-H 'Accept: application/json'
```
#### **Example - response:**

```
{
        "success":true,
        "result":{
                "lastSyncTime":1389711761,
                 "changes":[
                         {
                                 "record":{
                                          "id":213,
                                          "name":"Lastname via Webservice",
                                          "link":"",
                                          "modifiedOn":"2014-01-14 12:16",
                                          "modifiedBy":" Administrator"
                                 },
                                 "module":{
                                          "label":"Leads",
                                          "link":"index.php?module=Leads&action=index"
                                 },
                                 "data":[
                                          {
                                                  "datetime":"2014-01-14 12:16",
                                                  "status":1,
                                                  "changes":[
                                                  ]
                                          }
                                 ]
                         },
                 "...",
                ]
        }
}
```
# <span id="page-33-0"></span>2.25 Logout

Logout from the webservices session, this leaves the webservice session invalid for further use.

HTTP-Type: **POST**

URL:

{

}

**[url-format]**?operation=logout&sessionName=**[sessionID]**

### **Example – request:**

```
curl 'https://[url-to-crmplus]/webservice.php?operation=logout&sessionName=[sessionID]' \
-H 'Accept: application/json'
```
**Example – response:**

```
"success":true,
"result":{
        "message":"successfull"
}
```
### **CHAPTER**

### THREE

## FUNCTIONS

### <span id="page-34-1"></span><span id="page-34-0"></span>3.1 POST

Include the helper functions **'Post'** for POST-Requests:

```
<?php
function Post(array $data) {
   $url = 'http://[url-to-crmplus]/webservice.php';
   $handle = curl\_init();
   curl_setopt($handle, CURLOPT_URL, $url);
   curl_setopt($handle, CURLOPT_HTTPHEADER, array('Accept: application/json'));
   curl_setopt($handle, CURLOPT_RETURNTRANSFER, 1);
   curl_setopt($handle, CURLOPT_SSL_VERIFYHOST, 0);
   curl_setopt($handle, CURLOPT_SSL_VERIFYPEER, 0);
   curl_setopt($handle, CURLOPT_POST, 1);
    curl_setopt($handle, CURLOPT_POSTFIELDS, $data);
   $response = curl_exec($handle);
   curl_close($handle);
   return json_decode($response, true);
}
```
# <span id="page-34-2"></span>3.2 GET

Include the helper functions **'Get'** for GET-Requests:

```
\langle ?phpfunction Get(array $data) {
   $url = 'http://[url-to-crmplus]/webservice.php';
   $url .= '?' . http_build_query($data, '', '&');
   $handle = curl_init();
   curl_setopt($handle, CURLOPT_URL, $url);
    curl setopt($handle, CURLOPT HTTPHEADER, array('Accept: application/json'));
    curl_setopt($handle, CURLOPT_RETURNTRANSFER, 1);
```

```
curl_setopt($handle, CURLOPT_SSL_VERIFYHOST, 0);
curl_setopt($handle, CURLOPT_SSL_VERIFYPEER, 0);
$response = curl_exec($handle);
curl_close($handle);
return json_decode($response, true);
```
}

### **CHAPTER**

FOUR

# ERROR CODES

<span id="page-36-0"></span>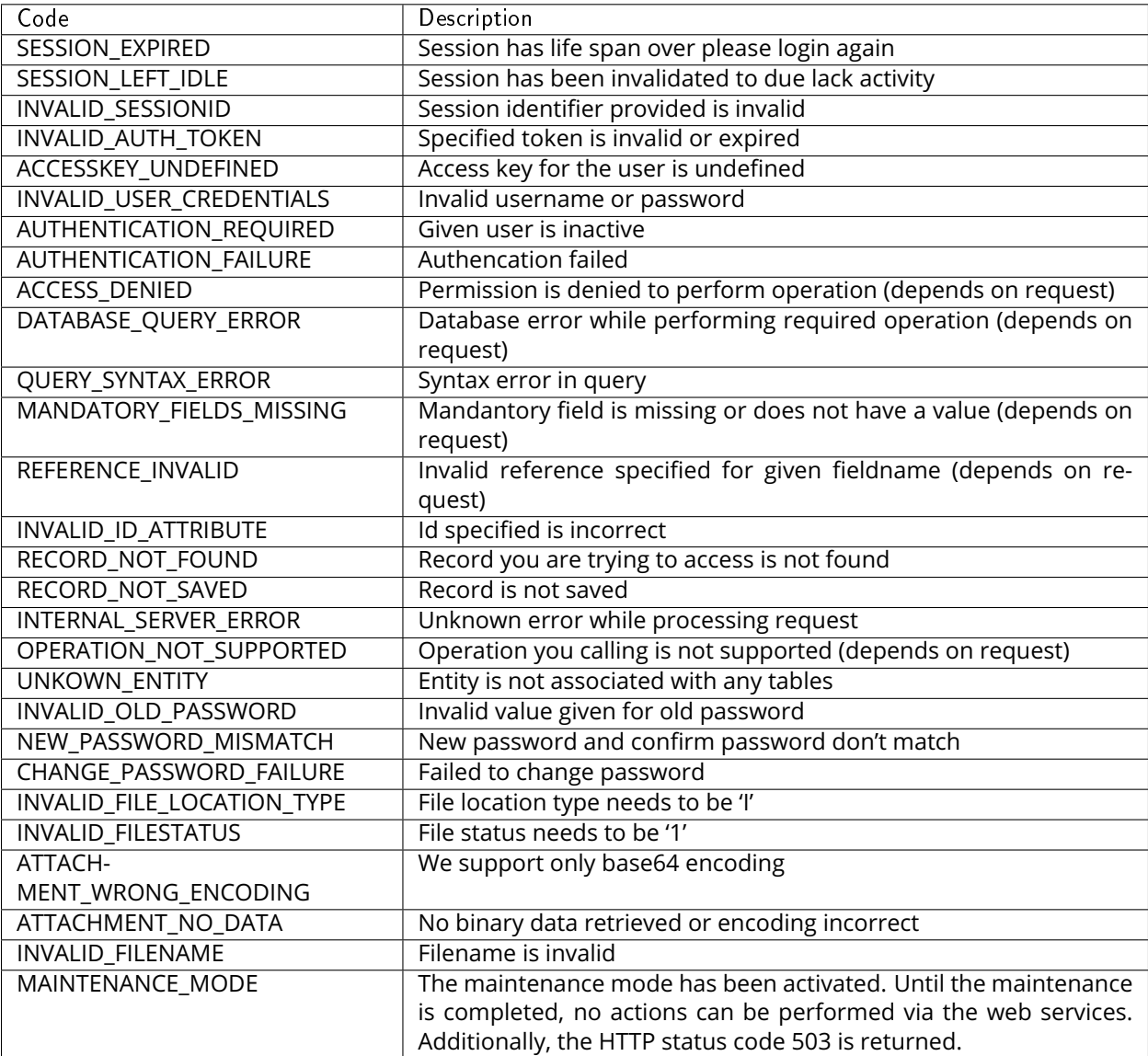

### **CHAPTER**

## FIVE

# FIELD TYPES

<span id="page-37-0"></span>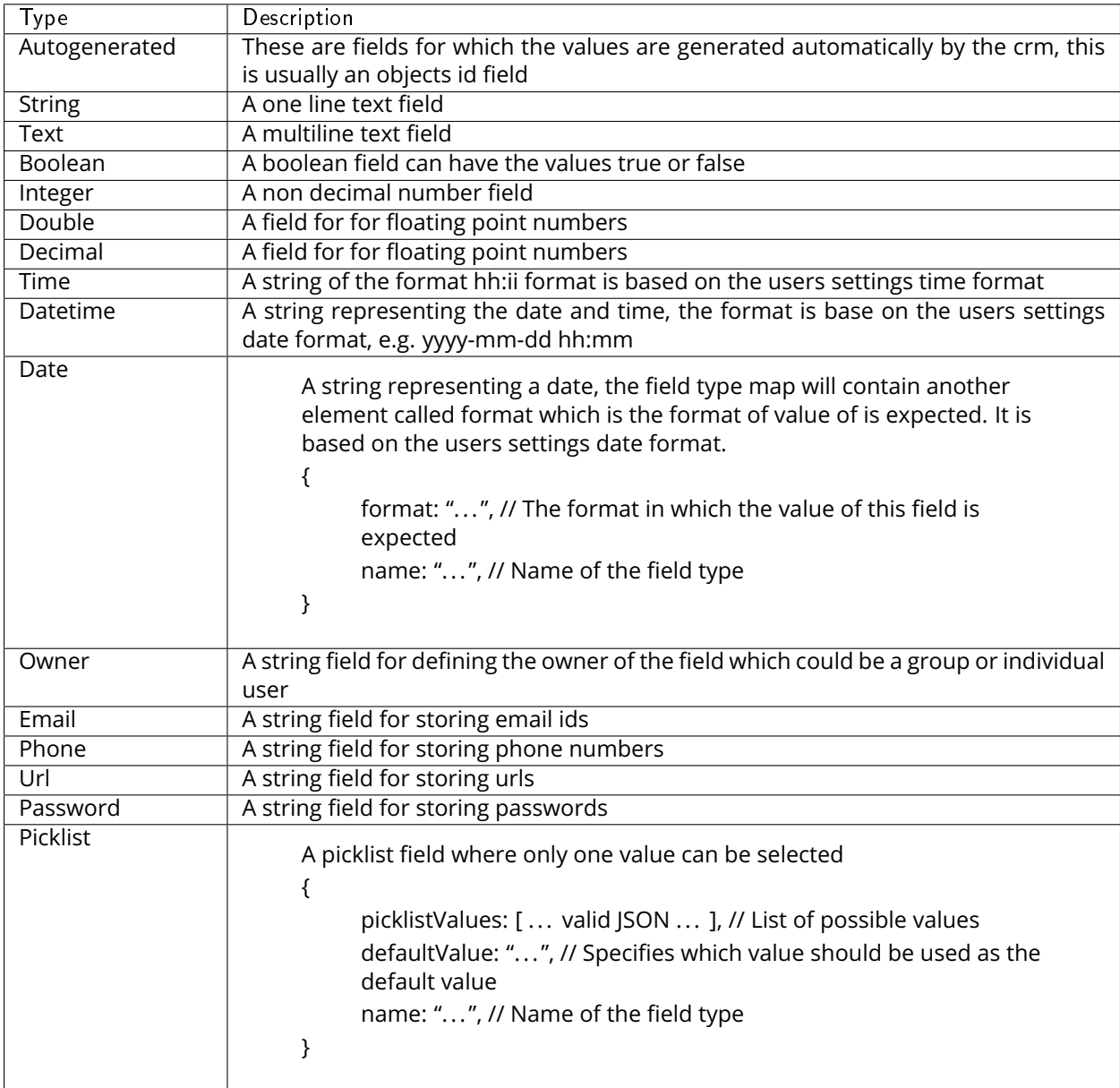

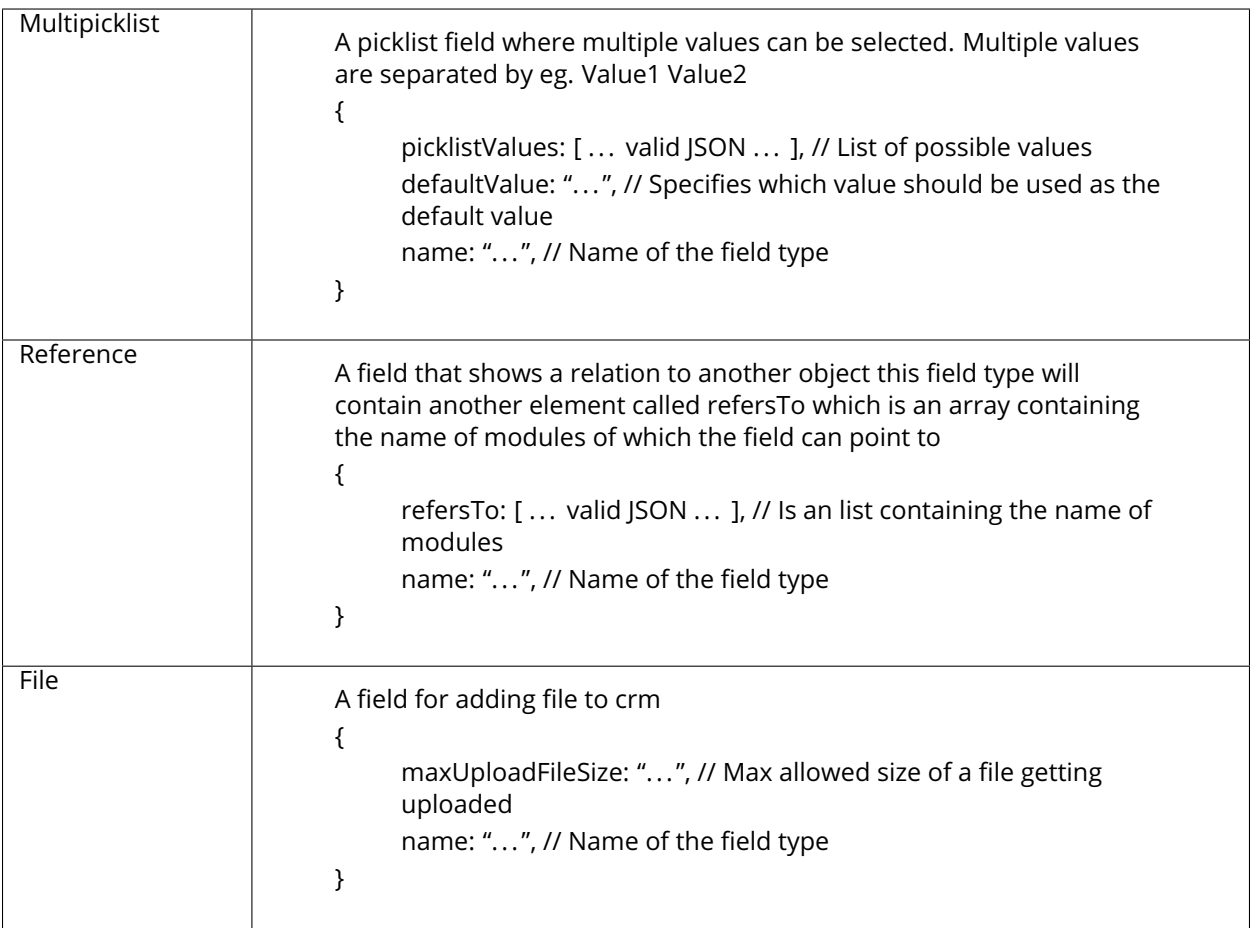